## Comment changer son mot de passe Ovale-2? Tutoriel Oval-e 2

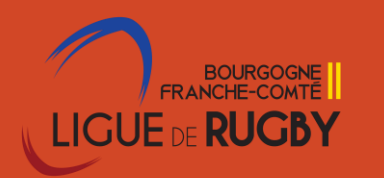

Se connecter à Ovale-2 avec ses identifiants personnels puis

Changer son mot de passe 1. Cliquer sur le bonhomme noir en haut à droite 2. Cliquer sur Profil utilisateur et suivre la procédure

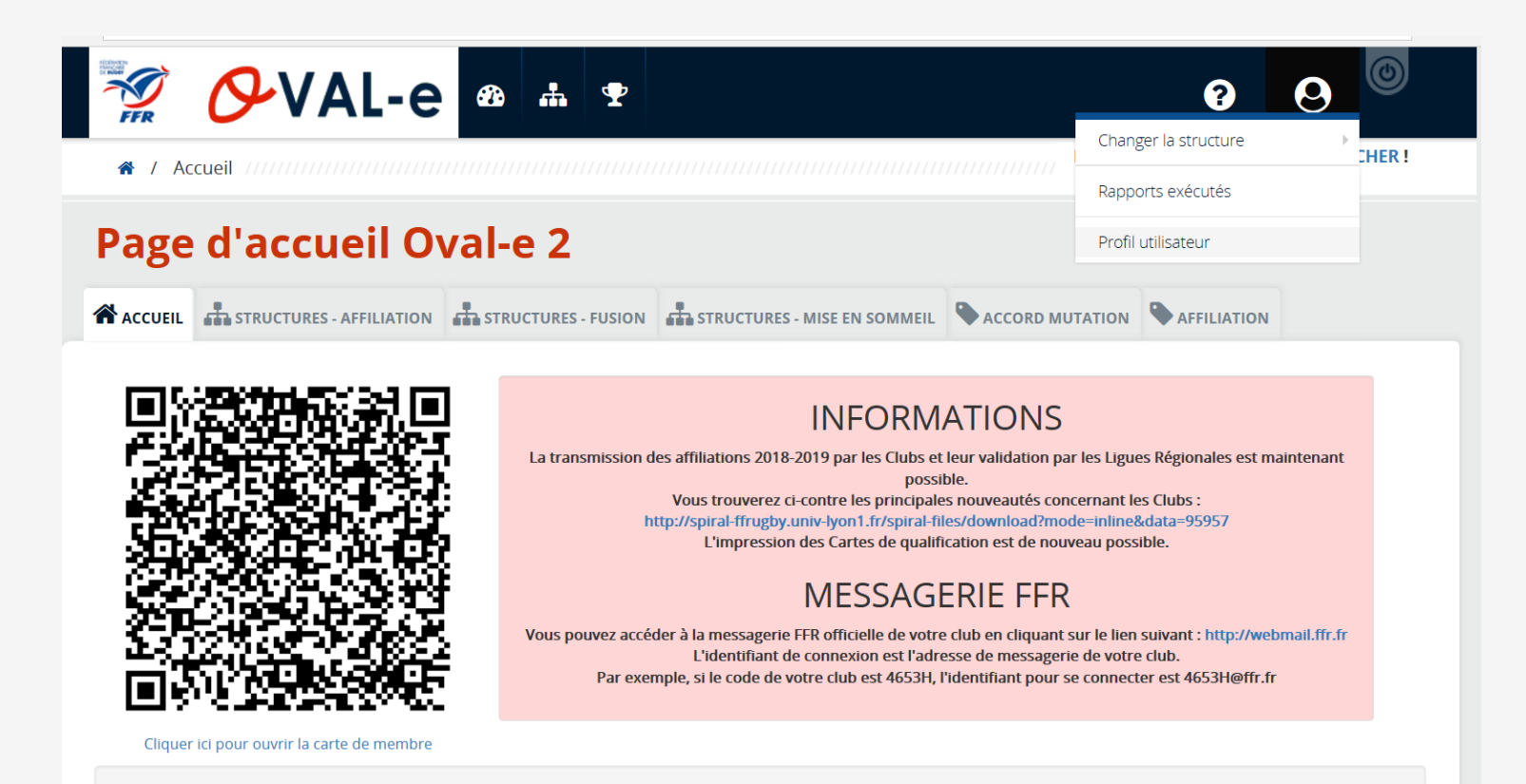

Attention à chaque intersaison votre mdp sera modifié. Un Mot de passe est personnel et ne doit pas être communiqué.

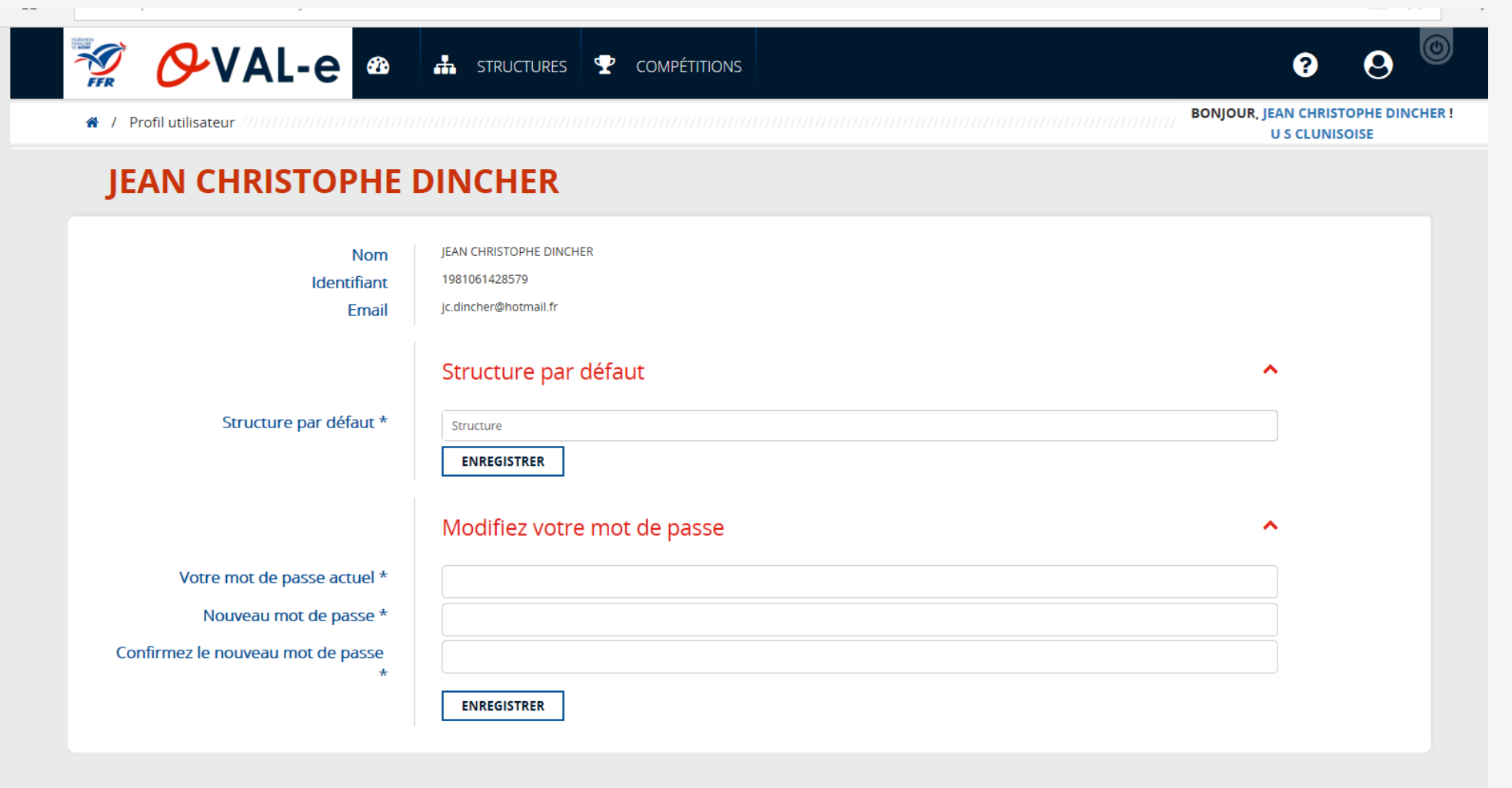